#### **Welcome to LinkedIn Lab**

We will start shortly. While you wait:

∲ Please mute

LÊ

#### ✓Update your display name:

- Hover your cursor over the window with your video
- Click on the three dots in the top right corner
- Use the "Rename" function to display your name as it appear on CLNx (This is for registration purposes).

#### $\checkmark$  In the chat, share:

• What is one question you would like to have answered about LinkedIn?

### **LinkedIn Lab**

#### Monday December 6 | 5:15 – 6:30PM Joanne Lieu, Career Educator

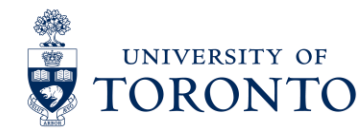

**CLNx.utoronto.ca**

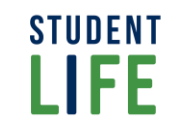

**Career Exploration** & Education

## **A Plan for Our Time Together**

- **Explore the uses of LinkedIn for career exploration and job** searching
- **Identify the elements of an 'all-star' LinkedIn Profile**
- Understand how to use LinkedIn to create a network of professional contacts

### **Why Use LinkedIn?**

#### **Linked** in

Help and resources during the COVID-19 outbreak. Learn more >

#### Welcome to your professional community

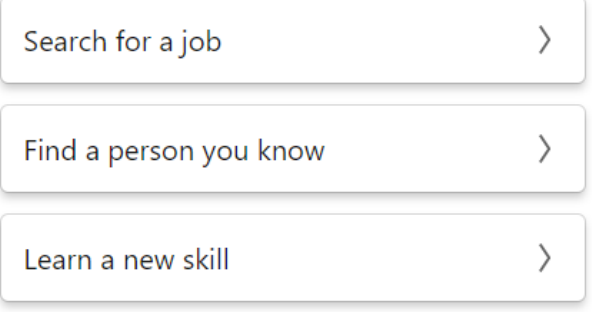

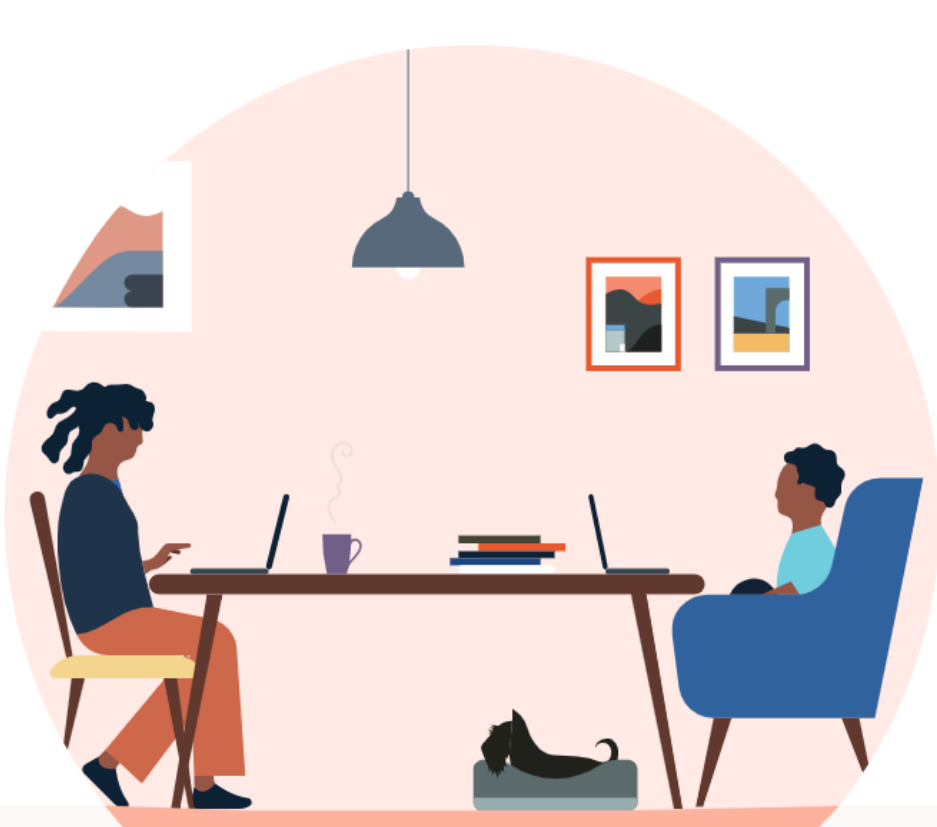

Join now

Sign in

#### Up Next: Value of a LinkedIn Profile

### **Value of a LinkedIn Profile**

- 1. Identify, contact & build a **network** of professional connections
- 2. Develop and maintain an **on-line presence** / professional brand
- 3. Conduct **research**
- 4. Attract **recruiters** and employer's attention
- **5. Keep up to date** with news in your sector / field of interest
- 6. Apply for **jobs** (& receive job alerts)

#### **What Makes a Great Profile?**

**Share in the chat – what are 5 things that make a great LinkedIn profile?**

- Headline
- Photo
- Summary
- Recommendations
- Complete all sections i.e., all-star profile

**Tip: Remember to personalize your URL**!

### **Photo & Banner**

#### **Photo**

- **Professional**
- Alone
- No professional photographer needed

#### **Banner**

- Professional
- Alone
- Customize to accentuate your branding

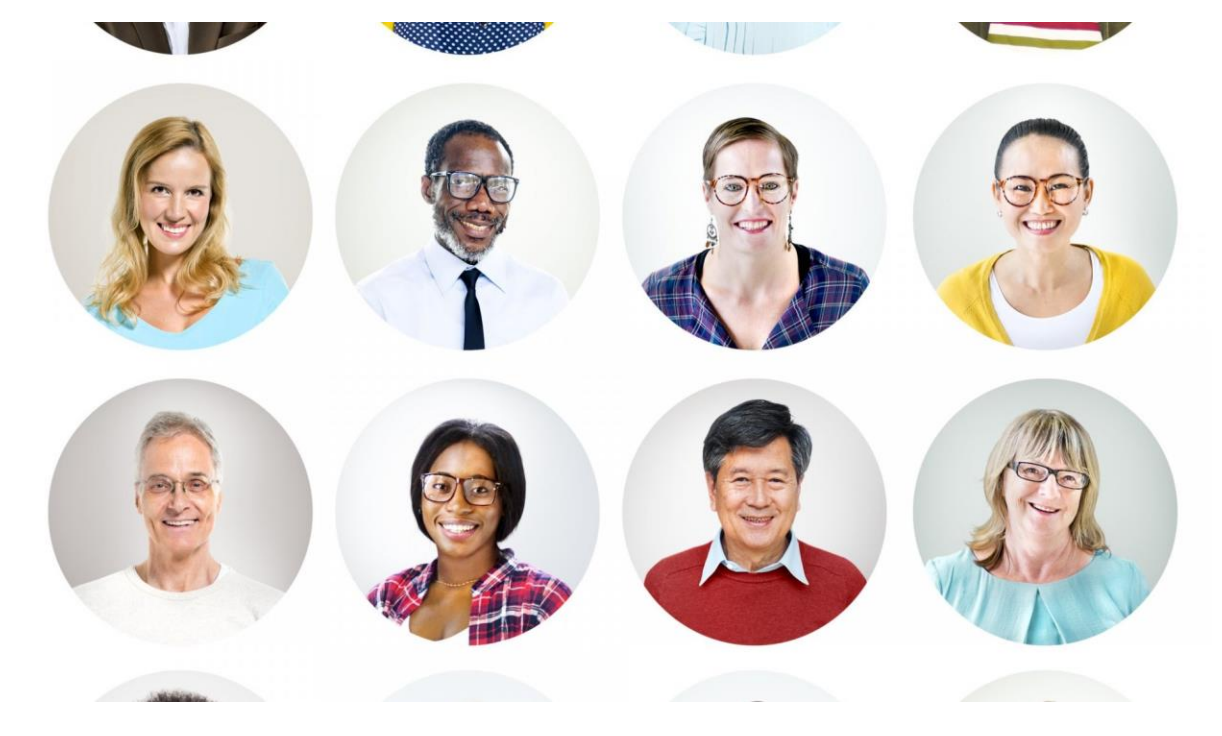

Getty Images

#### Up Next: Headline Samples: The good, the bad & others!

#### **Headline Samples: The good, the bad & others!**

- 1. Public health policy professional, seeking entry-level positions
- 2. Knowledge Wrangler
- 3. Public Health | Operations | Strategic Planning l Qualitative Research
- 4. Masters of Public Health, U of T, open to opportunities
- 5. Public health professional interested in the intersection of health, social determinants, policy and social justice

#### **About Section (Summary) Purpose**

How you professionally describe yourself

- What you have to offer?
- What are you known for?

#### **About Section (Summary)**

- Only the first 3 lines are seen in searches (~250 characters)
- Incorporate key (searchable and industry specific) words

#### About

A high-energy, results-oriented Career Educator and Coach with a wealth of HR consulting expertise. Occupational Psychologist with extensive assessment and coaching experience across financial services, I.T. & retail sectors. A natural educator with a passion for helping others learn and grow towards the achievement of tangible goals. Proven capabilities gaining credibility, connecting and building strong relationships, working with persons with disabilities.

#### Areas of Strength and Expertise:

Talent Sourcing & Acquisition | Educating & Facilitation | Interviewing & Assessment | Planning | Project Implementation | Persuasive Communicator | Coaching & Counselling | Career Guidance | Job Search Techniques Social Media Strategies & Tools

### **About Section (Summary)**

- Create short paragraphs or bullet points that are easily scan-able
	- Summarize your experience, value, skills, strengths, types of opportunities you are seeking, extra-curricular interests. No one way.
- Write for the job
	- You want
	- You have/role you are in
- Include accomplishment statements
	- Measurable metrics & results from projects/work experiences
- Utilize the digital space
	- Add links and media here to show your value (articles, projects, case studies)

Up Next: About Section (Summary) Samples

#### **About Section (Summary) Samples**

**Sample 1:**

> Over 1 year of editorial and leadership experience at academic journals & popular magazines

> Proven record of science communication via successful research grants & presentation prizes

> PhD research on assistive technology for lower-vision older adults

#### **Sample 2:**

My passion for care-based approaches to psychosocial, palliative, and end-of-life care education has led me to being involved in spaces where I can create conversation on the importance of research-based approaches to ensure equitable health experiences. I strive to be a well-versed individual in a variety of areas I love, including arts, dance and writing From my experiences in clinical research to my work with older adults, I have gained invaluable skills in time management, collaboration, and adaptability from interacting with professionals. I ultimately strive to bridge my science background with my creativity in all of the endeavours I pursue.

**There is no one way to write this section but ensure you can be found, and your professional identity is clear.** Up Next: Recommendations

### **Recommendations**

"Recommendations, skills and endorsements are a way of demonstrating social proof on LinkedIn for you and your abilities." **[Forbes \(2019\)](https://www.forbes.com/sites/forbescoachescouncil/2018/03/14/when-it-comes-to-linkedin-recommendations-skills-and-endorsements-matter/?sh=74128eb737d6)**

- Online references
- Act as 'proof' of your credentials
- Can help to get the attention of the reader
- When asking, be specific in your request (what key skills do you want to have highlighted)

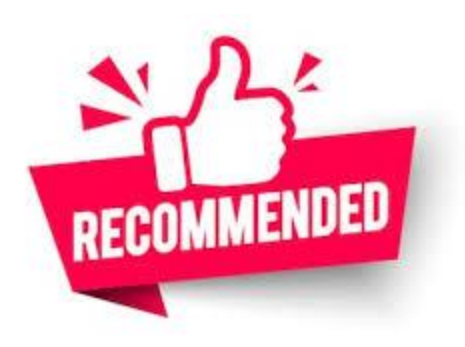

Up Next: Networking: Making Connections

**[The Vault \(2018\)](https://www.vault.com/blogs/networking/pros-and-cons-of-linkedin-recommendations-according-to-10-hiring-managers)**

### **Networking: Making Connections**

**1st Level Contacts You've met & interacted**

- Family, friends
- Professors, TA's, students, co-workers
- Can import your email contacts into LinkedIn
- Explore your connections' networks to find more people
- Social media friends who you would feel comfortable with as colleagues

**2 nd Level Contacts You need an introduction**

- People in your 1<sup>st</sup> Level Contacts' lists
- People who work at organizations on your target list
- Professionals whose career paths interest you

Up Next: Building Your Network: Alumni, Groups & Companies

#### **Building Your Network: Alumni, Groups & Companies**

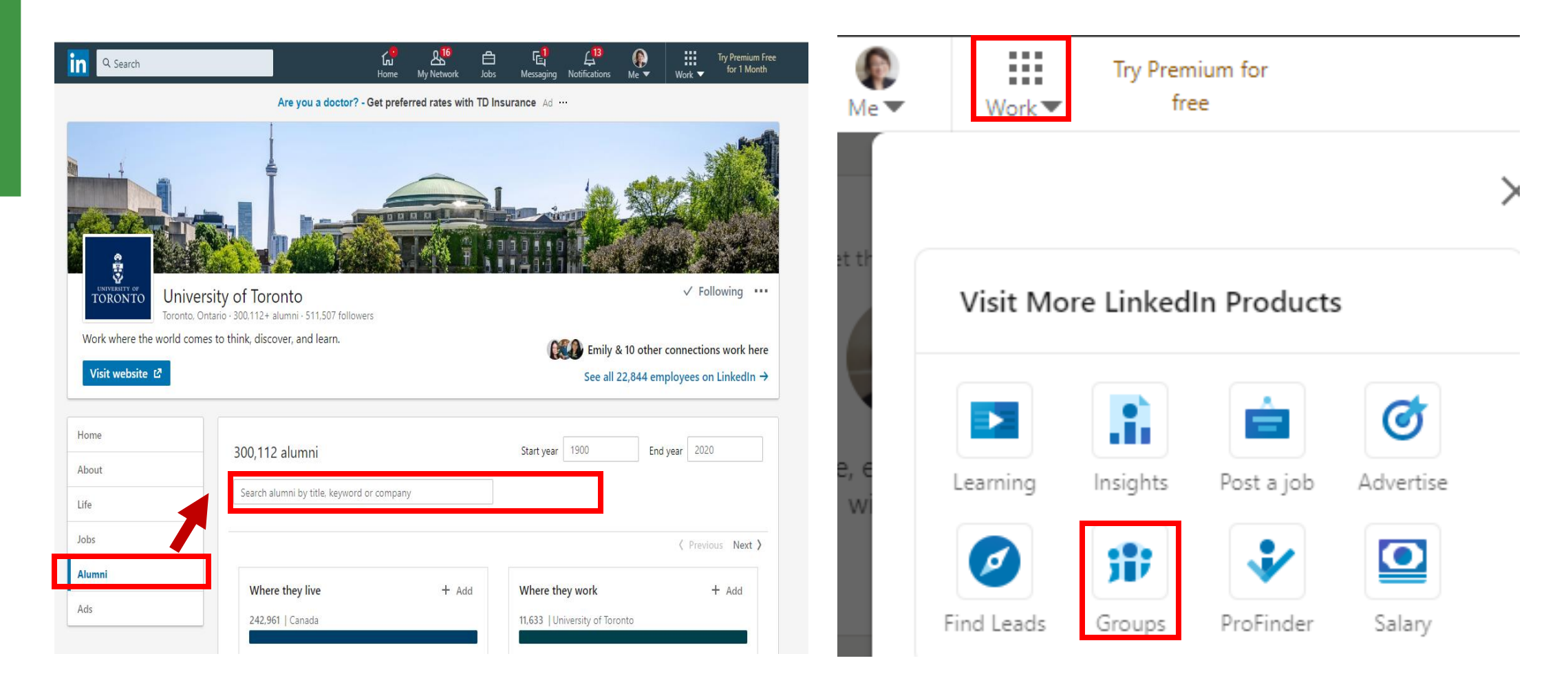

Up Next: Invitations: People You Have/Haven't Met

### **Invitations: People You Have/Haven't Met**

Stuart,

It was nice meeting you (virtually) at the alumni dinner on Wednesday. Thank you for taking the time to be there. I enjoyed talking to you about how you got started in your career and appreciate the advice you provided about staying positive while job hunting. It would be great to stay in touch as I consider my options after graduation.

Lisa Zhang

Dear David,

I'm a first year MPH Epidemiology student and I'm considering my options after graduation. I see you graduated from the MPH program at UofT and have held roles across a few different industries. I would appreciate the opportunity to learn how you got started in your career and if you have any advice as I consider my future.

Thank you for taking the time to consider this request.

Sakita Holley Up Next: Maintaining Your Network

### **Maintaining Your Network**

Update your status as appropriate

Articles & Activity

- Share a post / write an article
- Comment on industry-specific articles, add value

Use introductions to grow your connections

Lend a (virtual) hand

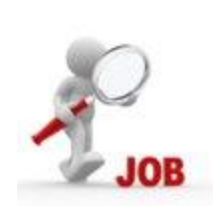

# **Remember: Be Strategic**

#### **Job Searching**

- [Job alerts](https://www.linkedin.com/help/linkedin/answer/20709/job-alerts-on-linkedin?lang=en) on job board
- [Follow](https://www.linkedin.com/help/linkedin/answer/3539/follow-and-unfollow-an-organization-on-linkedin?lang=en) companies on your wish list
- [Discover](https://www.linkedin.com/salary?trk=d_flagship3_nav&lipi=urn%3Ali%3Apage%3Ad_flagship3_feed%3BORQ2ardiROKRNSiVKRVCHQ%3D%3D&licu=urn%3Ali%3Acontrol%3Ad_flagship3_feed-nav_launcher_salary_explorer) your earning potential
- Skills matching & building
- Display [recommendations](https://www.linkedin.com/help/linkedin/answer/90/recommendations-overview?lang=en)
- Optimize profile using [hashtags](https://www.linkedin.com/help/linkedin/answer/92930/use-hashtags-and-follow-topics-on-linkedin?lang=en) and settings (to be more easily found by Employers / Recruiters)
- Network (Access "Hidden" Job Market)

#### **Career Exploration**

- Explore industry profiles
- [Research](https://www.linkedin.com/pulse/use-linkedin-easily-find-alumni-hannah-morgan) graduate career paths (Alumni)
- [Connect](https://www.linkedin.com/help/linkedin/answer/61106/linkedin-messaging-overview?lang=en) with professionals for informational interviews (networking)
- Build network of contacts
- [Engage in professional](https://www.linkedin.com/help/linkedin/answer/186/find-and-join-a-linkedin-group?lang=en) interest groups (Groups)
- Identify industry trends

#### Up Next: Question & Answer

## **Thank You - Q & A**

To ask a question…

#### ✓Unmute

✓Turn on your video if you like

✓Use the chat

Before you leave…

 $\checkmark$  In the chat (centre, bottom of screen):

> • What has been your key take away from today's session?

# Appendix A Features on LinkedIn

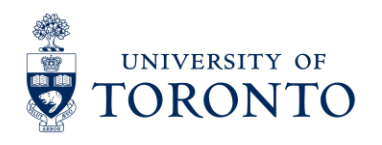

**CLNx.utoronto.ca**

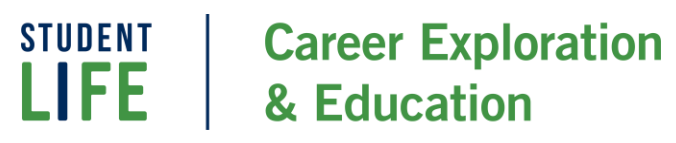

### **Recording and Displaying Your Name Pronunciation and Pronouns on Your Profile**

- 1. Log onto your LinkedIn iOS/Android mobile app.
- 2. Click the **Me** icon at the top of your LinkedIn homepage.
- 3. Click **View profile**.
- 4. Click the **Edit** icon in your introduction section.
- 5. Click the **+ Add Name Pronunciation**.
- 6. Click the drop-down **Pronouns**.

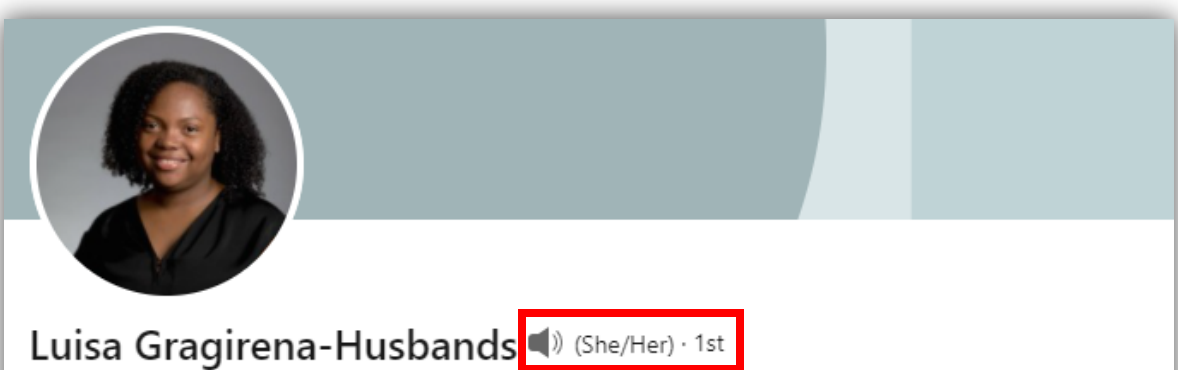

Career Education Workshop Facilitator with Career Exploration and Education at University of Toronto

Up Next: Headline Samples: The Good, the Bad & Others!

### **Settings: Before Updating Your Profile**

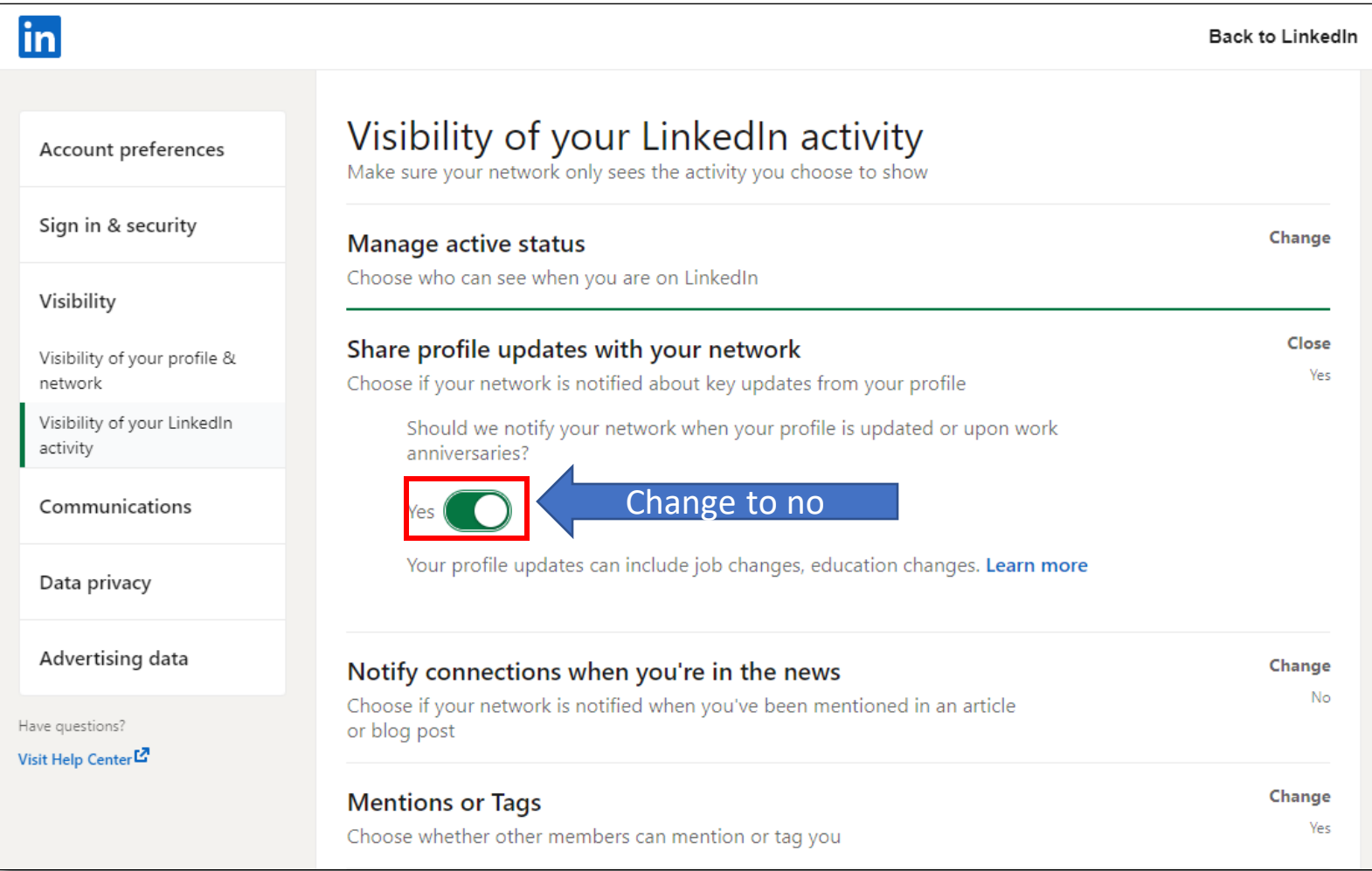

Before making major changes to your profile, turn your profile visibility settings to **Off** so that your network does not receive lots of notifications of your changes. When finished, turn your settings back on so that your connections can see significant updates, such as your graduation, skills upgrades, new job, promotions etc.

### **Settings: Privacy | Profile Visibility**

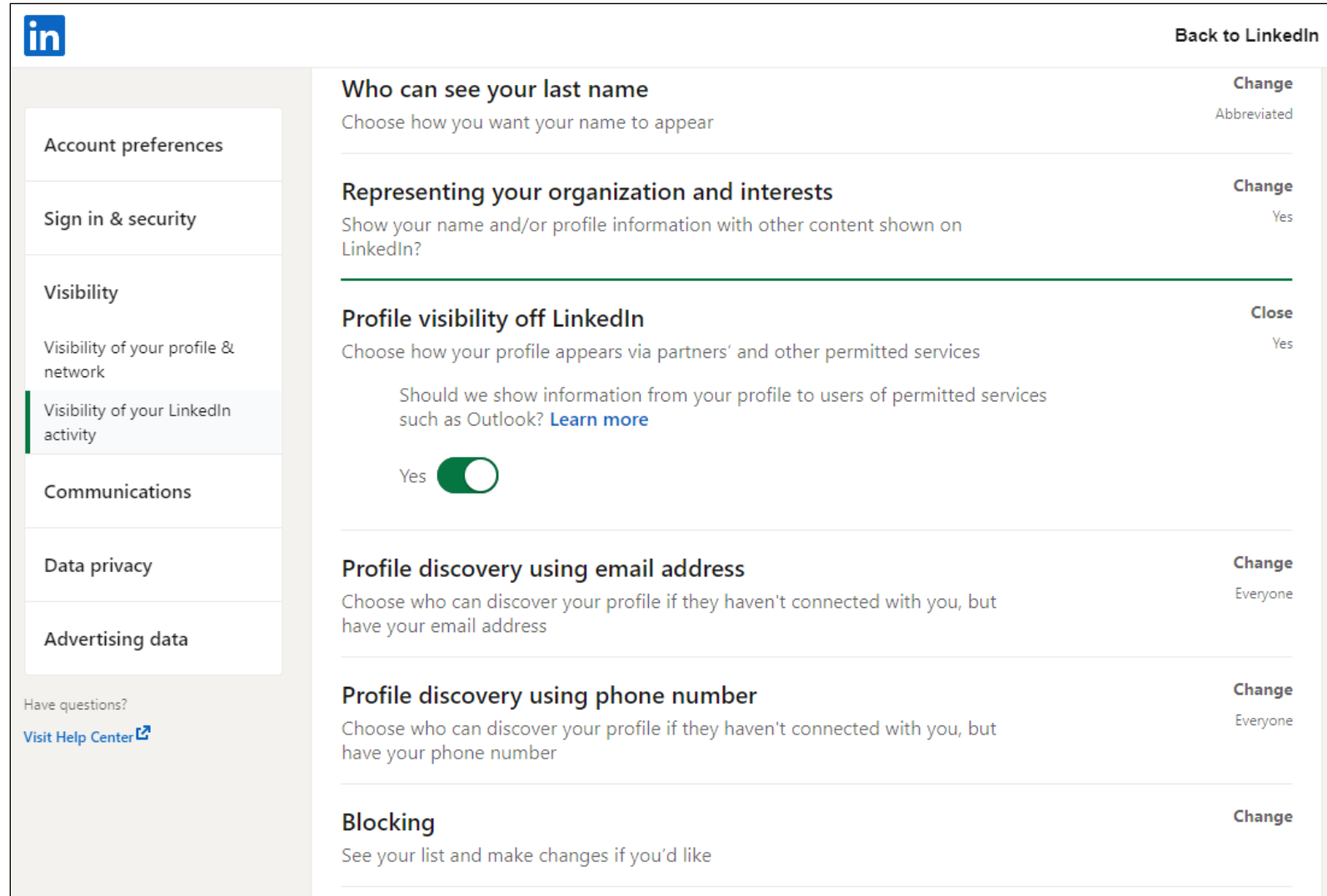

Privacy: "Profile visibility off LinkedIn"

Public Profiles can be found through search engines. You may prefer to limit the visibility of your profile information outside of LinkedIn

### **Settings: Communication**

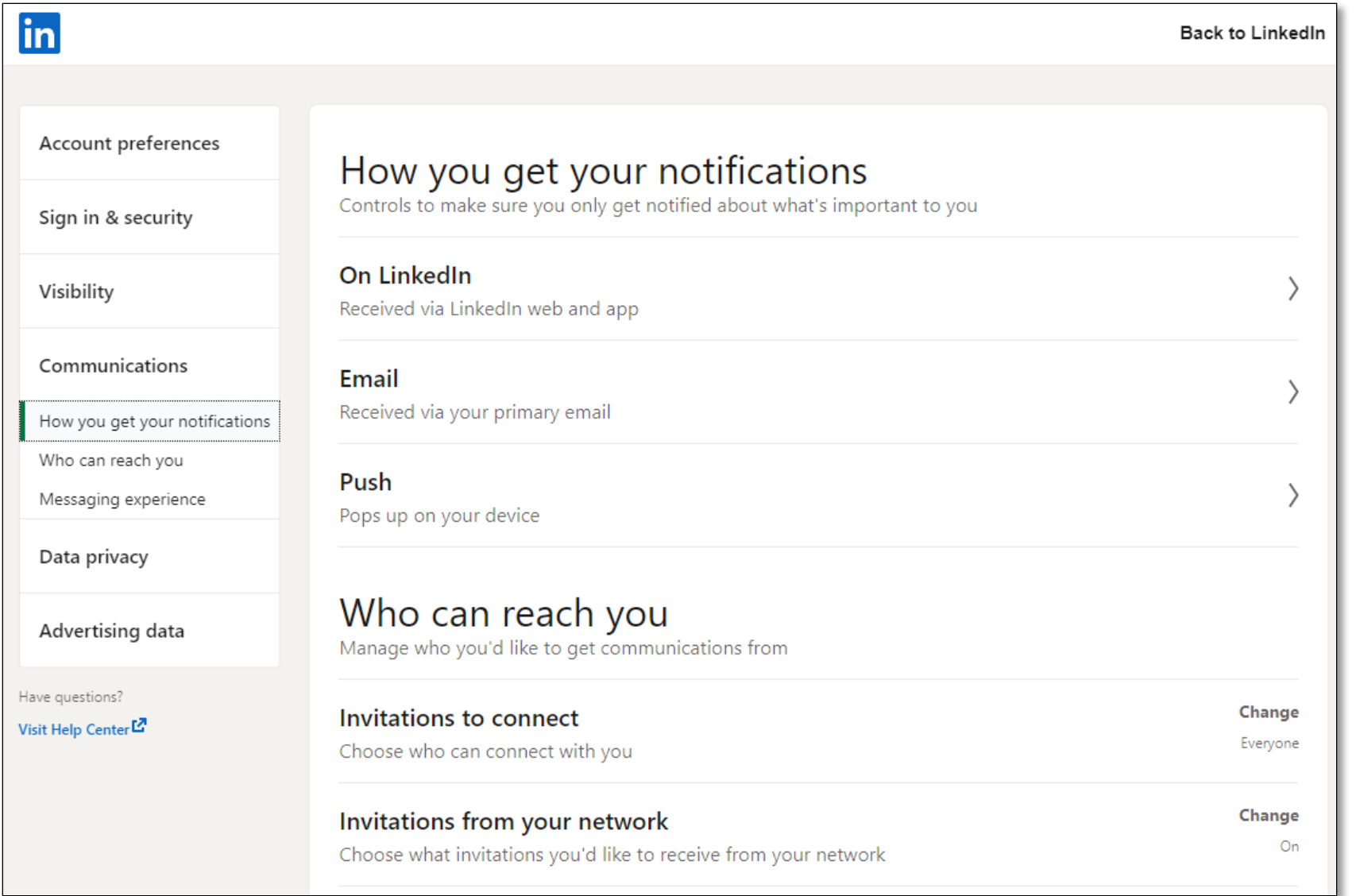

### **Settings: Job Seeking Preferences**

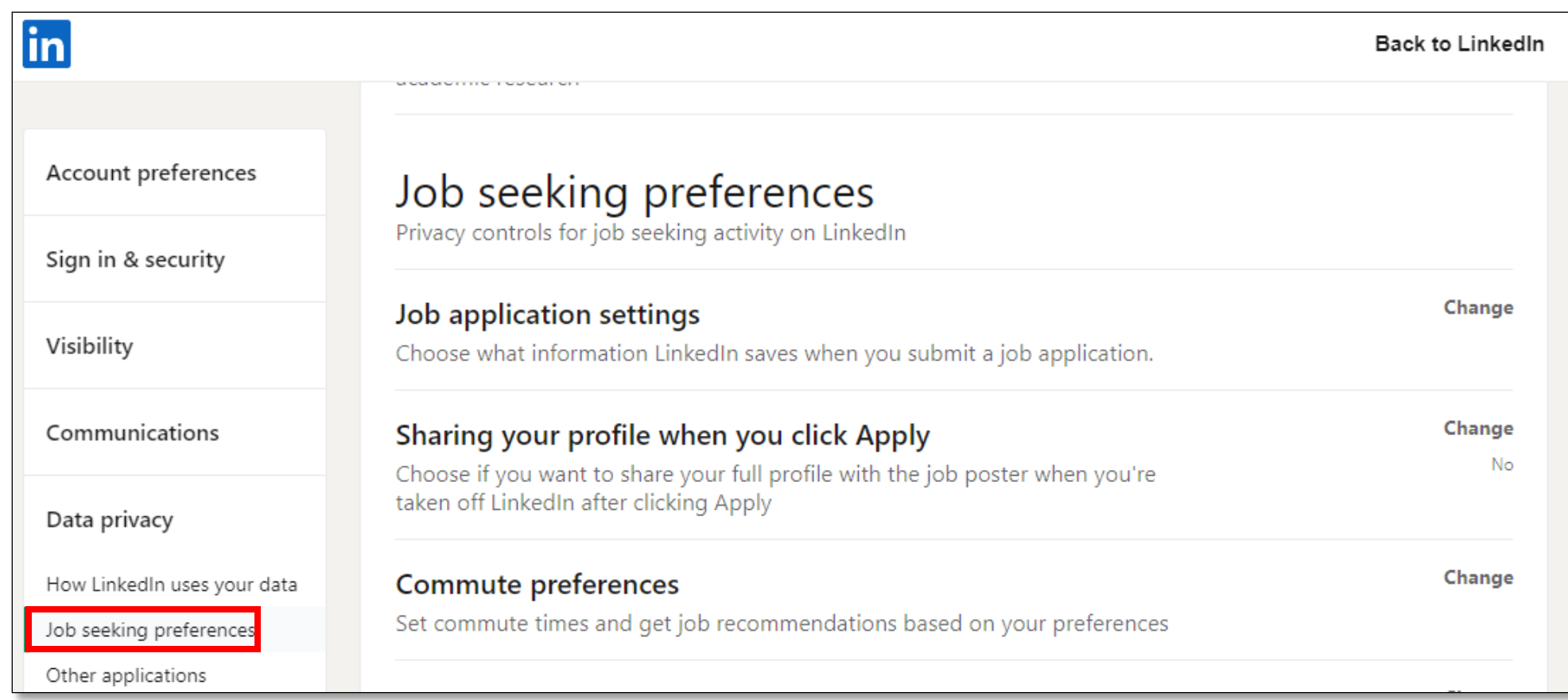

#### **Job Board**

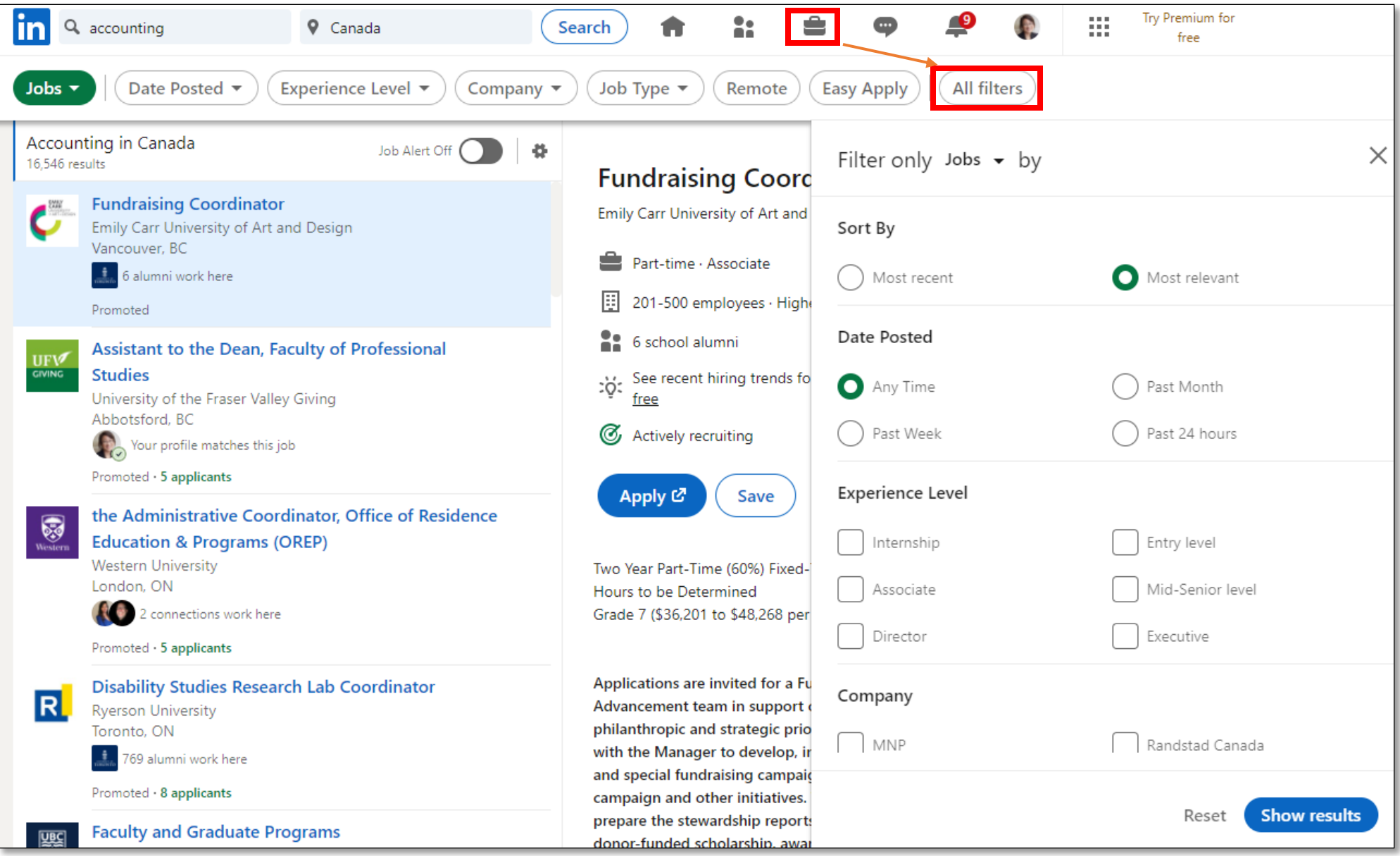

### **Creating Your Digital Badge for a Website**

**Public Profile badge** 

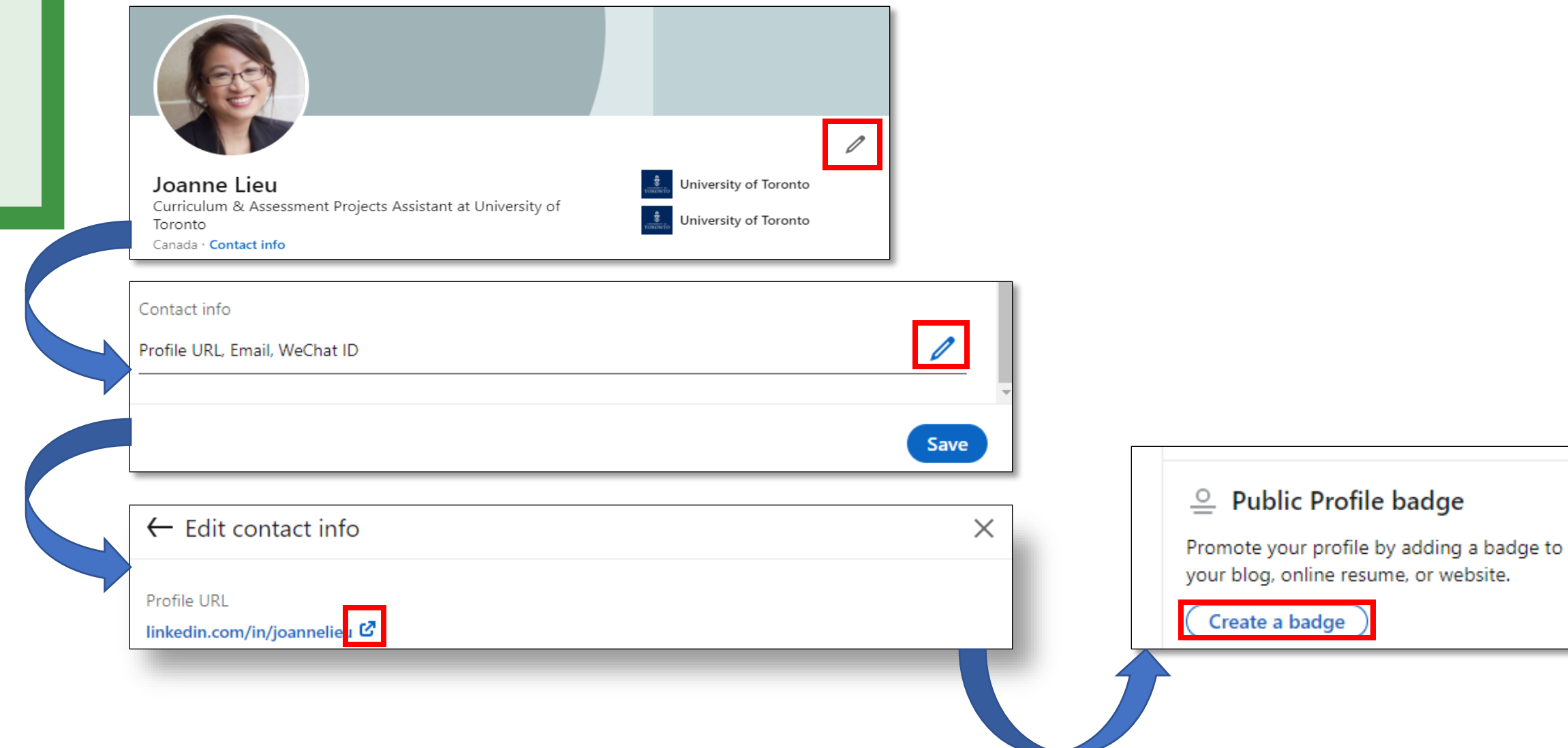

### **Profile Sections**

#### • **Education**

- Post-secondary only; include subjects taken, skills developed
- Can include Activities & Societies
- **Experience (paid or unpaid, incl. volunteer)**
	- Use accomplishment statements and keywords
	- Include transferable experiences
- **Accomplishments**
	- Publications | Courses | Languages | Awards etc.
- **Interests**: Groups | People | Organizations
- **Skills & Endorsements (important)**
	- Can add up to 50 skills aim for top 5-8 key skills
	- Use key words relevant to roles & industry
	- Get connections to endorse

#### **Invitations to Connect**

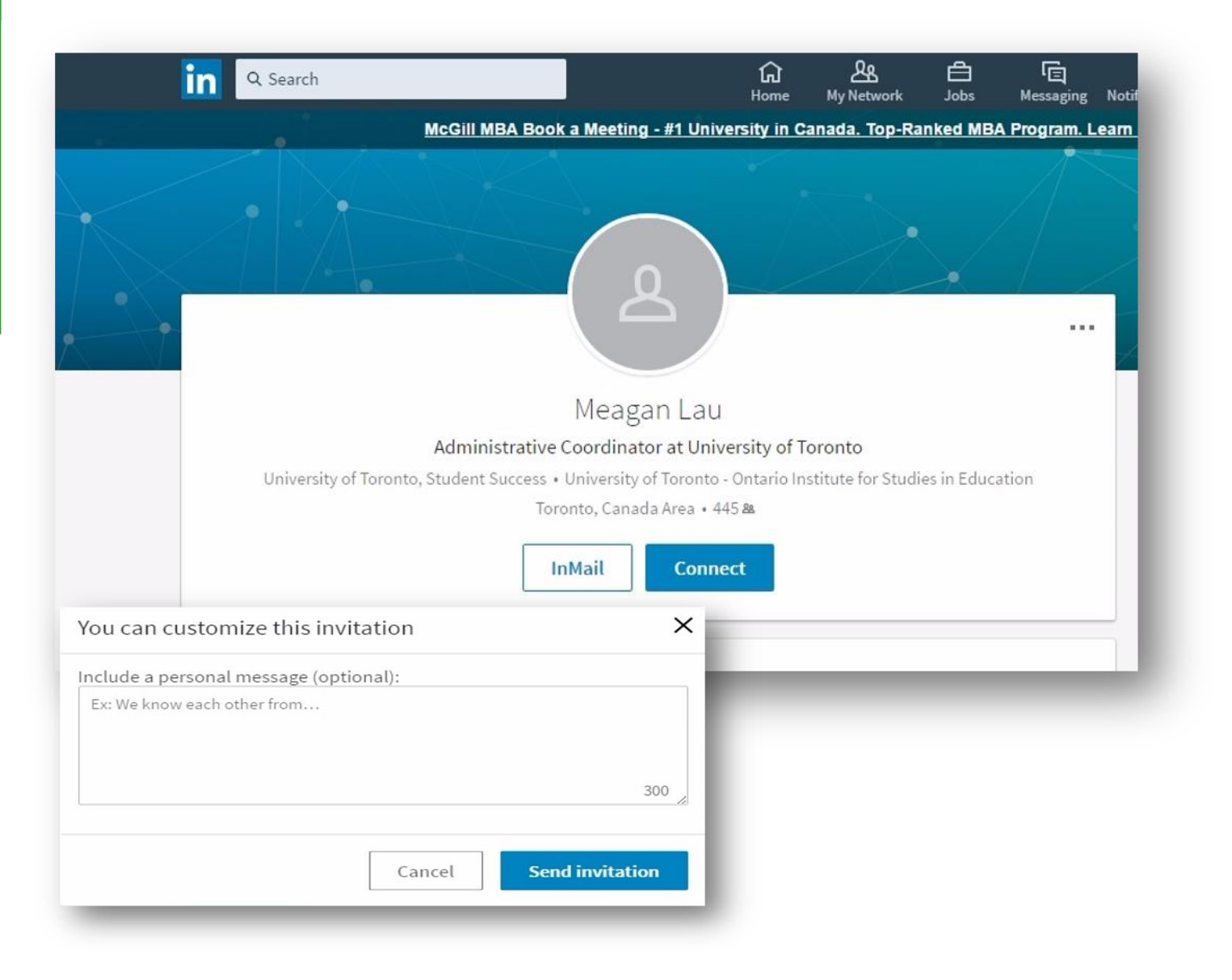

•300 Characters •Brief salutation •Self introduction •Why you would like to connect •Mutual benefits

•Thank you

#### **Requesting a Recommendation from your profile**

- 1. Click the Me icon at the top of your **LinkedIn** homepage.
- 2. Select View profile.
- 3. Scroll down to the **Recommendations** section and click "Ask for a recommendation".
- 4. Type the name of the connection you'd like to **ask for a recommendation** in the Who do you want to ask?

Note: You will be able to review the recommendation (and request changes) before posting it to your profile

# **Appendix B** Additional Career Resources

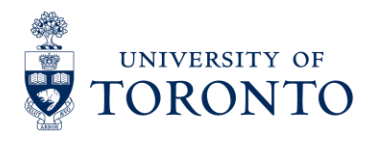

**CLNx.utoronto.ca**

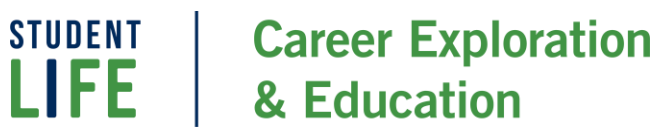

### **Career Exploration & Education Online**

Check out clnx.utoronto.ca for the following:

- Online one-on-one advising appointments
- Online workshops
- Online Career & Alumni Chats
- Job Boards Still Active
- Work Study Program
- Job Shadowing Program
- CLNx Resources
- [Online Chat Tool](http://www.studentlife.utoronto.ca/cc/chat)

Questions or concerns, please email [careercentre@mail.careers.utoronto.ca](mailto:careercentre@mail.careers.utoronto.ca)

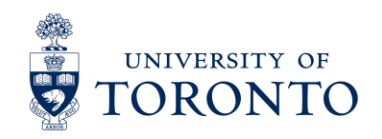

**CLNx.utoronto.ca**

**STUDENT Career Exploration** & Education

## **Be Well**

- Find [answers to frequently asked questions](https://www.viceprovoststudents.utoronto.ca/covid-19/) about coping with stress, residence, help for international students and safety abroad from the Office of the Vice Provost, Students.
- U of T My SSP: Call 1-844-451-9700 or download the app at the [Apple App Store](https://apps.apple.com/ca/app/my-ssp/id1112006222) or [Google Play.](https://play.google.com/store/apps/details?id=com.onetapsolutions.morneau.myissp&hl=en_CA) Immediate counselling support is available in 35 languages and ongoing support in 146 languages.
- [Good2Talk Student Helpline:](http://www.good2talk.ca/) Call **1-866-925-5454** Professional counseling, information and referrals helpline for mental health, addictions and students wellbeing.
- [Anishnawbe Health Toronto Mental Health Crisis](http://aht.ca/)  Line: Call 416-360-0486

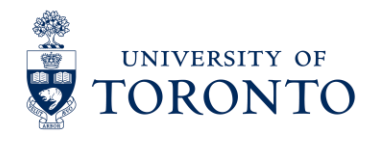

**CLNx.utoronto.ca**

**Career Exploration STUDENT** & Education